# **snowplot Documentation**

*Release 0.2.0*

**Micah Johnson**

**Aug 26, 2022**

# **CONTENTS:**

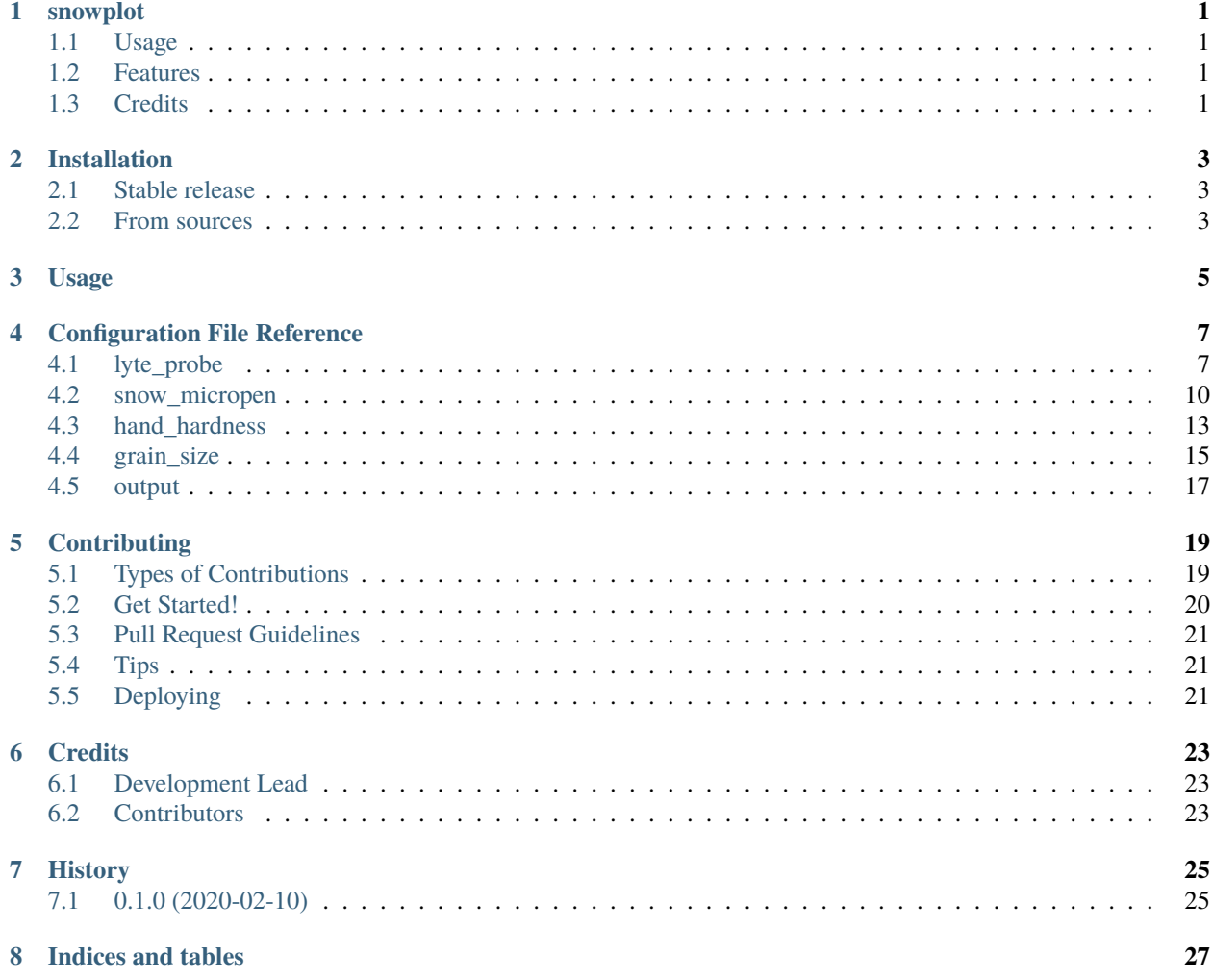

### **ONE**

### **SNOWPLOT**

<span id="page-4-0"></span>SnowPlot is a command line tool for snow professionals who need to make vertical plots to display various snowpack data. This was made from the need to make figures to validate the Lyte Probe. To that end we are adding density profiles, hand hardness profiles, snow micropen profiles, and more. The tool is based on a configuration file where the user can use a simple text editor to generate complicated figures.

### <span id="page-4-1"></span>**1.1 Usage**

#### snowplot config.ini

- Free software: BSD license
- Documentation: [https://snowplot.readthedocs.io.](https://snowplot.readthedocs.io)

### <span id="page-4-2"></span>**1.2 Features**

- Manage repeatable figures using a config file
- Add annotations to plots with simple text
- Plot Lyte Probe Data
- Plot hand hardness data
- Plot Snow micropen data

# <span id="page-4-3"></span>**1.3 Credits**

This package was created with [Cookiecutter](https://github.com/audreyr/cookiecutter) and the [audreyr/cookiecutter-pypackage](https://github.com/audreyr/cookiecutter-pypackage) project template.

### **TWO**

# **INSTALLATION**

### <span id="page-6-1"></span><span id="page-6-0"></span>**2.1 Stable release**

To install snowplot, run this command in your terminal:

\$ pip install snowplot

This is the preferred method to install snowplot, as it will always install the most recent stable release.

If you don't have [pip](https://pip.pypa.io) installed, this [Python installation guide](http://docs.python-guide.org/en/latest/starting/installation/) can guide you through the process.

### <span id="page-6-2"></span>**2.2 From sources**

The sources for snowplot can be downloaded from the [Github repo.](https://github.com/micahjohnson150/snowplot)

You can either clone the public repository:

\$ git clone git://github.com/micahjohnson150/snowplot

Or download the [tarball:](https://github.com/micahjohnson150/snowplot/tarball/master)

\$ curl -OJL https://github.com/micahjohnson150/snowplot/tarball/master

Once you have a copy of the source, you can install it with:

\$ python setup.py install

# **THREE**

# **USAGE**

<span id="page-8-0"></span>Form a configuration file using the the sections you want and save this to *config.ini* e.g.

```
[hand_hardness]
filename: hand_hardness.txt
[output]
filename: figure.png
```
Where the *hand\_hardness.txt* file has:

 $140-120 = F, F+$  $120-90 = 4F$  $90-50 = 1F$  $50-0 = p$ 

Then run snowplot on your config file in the commandline:

snowplot config.ini

This will produce the following image:

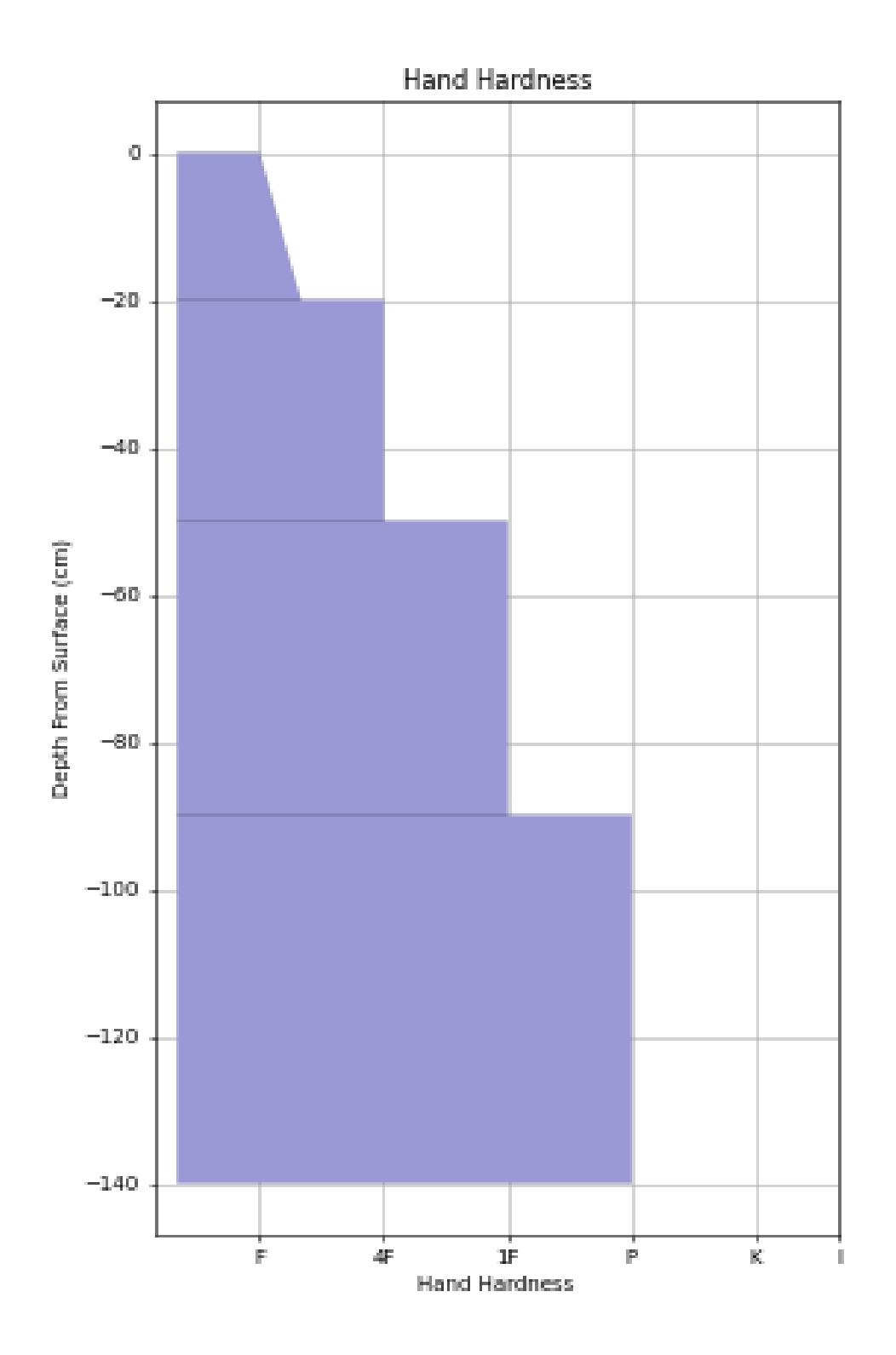

# **CONFIGURATION FILE REFERENCE**

<span id="page-10-0"></span>The snowplot's configuration file is described in detail below. This information is all based on the master.ini file stored under the top level of the package.

For configuration file syntax information please visit <http://inicheck.readthedocs.io/en/latest/>

# <span id="page-10-1"></span>**4.1 lyte\_probe**

#### **add\_average\_column**

If true will average together all the columns *Default: False Type: bool*

#### **assumed\_depth**

Depth in cm to assumed a linear depth profile to with the timeseries data *Default: None Type: int*

#### **autocrop**

Use the probes accelerometer and NIR sensors to crop the data to the snowpack only *Default: False Type: bool*

#### **bottom\_depth**

Depth in CM where the movement stopped *Default: None Type: float*

#### **calibration\_coefficients**

Polynomial coefficients to use for processing the column\_to\_plot data

*Default: 1 0 Type: float*

#### **column\_to\_plot**

List of columns to plot in the data *Default: sensor1 Type: string*

#### **depth\_method**

Method to determine the depth profile *Default: baro Type: string Options: baro acc avg*

#### **detect\_surface**

Use the NIR sensors to determine the location of the snow surface. *Default: False Type: bool*

#### **filename**

Filename to be plotted *Default: None Type: criticalfilename*

#### **fill\_color**

Decimal RGB Color to use for the plot when fill is used *Default: 0 .455 .784 1 Type: float*

#### **fill\_solid**

Determines whether to fill in the profile solid to the y axis *Default: True Type: bool*

**line\_color**

Decimal RGB Color to use for the plot

*Default: 0.0 0.0 0.0 1 Type: float*

#### **plot\_id**

Location of plot left to right starting with 1 *Default: 1 Type: int*

#### **plot\_labels**

a list of tuples containing labels to add to the plot *Default: None Type: string*

#### **problem\_layer**

Depth in centimeters to place a red horizontal line on the plot. *Default: None Type: float*

#### **remove\_xticks**

Whether or not to use the xtick labels *Default: False Type: bool*

#### **smoothing**

Rolling window over each column to apply an averaging filter *Default: None Type: int*

#### **surface\_depth**

Depth in CM where the snow surface begins in the profile. This will also shift your profile up such that this depth is now zero

*Default: None Type: float*

#### **title**

Plot title for the Lyte probe

*Default: lyte probe Type: string*

#### **use\_filename\_title**

Use the filename to for the lyte plot title *Default: True Type: bool*

#### **xlabel**

Label to put under the x axis *Default: Force (mN) Type: string*

#### **xlimits**

Range in the X Axis to plot after all the settings above are applied *Default: None Type: floatpair*

#### **ylabel**

Label on the y axis *Default: Depth from surface (cm) Type: string*

#### **ylimits**

Range of depths in cm to plot after all the settings above are applied *Default: None Type: floatpair*

## <span id="page-13-0"></span>**4.2 snow\_micropen**

#### **filename**

Filename to be plotted *Default: None Type: criticalfilename*

#### **fill\_color**

Decimal RGB Color to use for the plot *Default: 0.211 .27 .31 1 Type: float*

#### **fill\_solid**

Determines whether to fill in the profile solid to the y axis *Default: True Type: bool*

#### **line\_color**

*Default: 0.0 0.0 0.0 1 Type: float*

#### **plot\_id**

Location of plot left to right starting with 1 *Default: 1 Type: int*

#### **plot\_labels**

a list of tuples containing labels to add to the plot *Default: None Type: string*

#### **problem\_layer**

Depth in centimeters to place a red horizontal line on the plot. *Default: None Type: float*

#### **remove\_xticks**

Whether or not to use the xtick labels *Default: False Type: bool*

#### **smoothing**

Rolling window over each column to apply an averaging filter *Default: None Type: int*

#### **title**

Plot title the snow micro pen *Default: snow micropen Type: string*

#### **use\_filename\_title**

Use the filename to for the SMP title *Default: True Type: bool*

#### **xlabel**

Label to put under the x axis *Default: Force (mN) Type: string*

#### **xlimits**

Range in the X Axis to plot after all the settings above are applied *Default: None Type: floatpair*

#### **ylabel**

Label on the y axis *Default: Depth from surface (cm) Type: string*

#### **ylimits**

Range of depths in cm to plot after all the settings above are applied *Default: None Type: floatpair*

# <span id="page-16-0"></span>**4.3 hand\_hardness**

#### **filename**

Filename to be plotted *Default: None Type: criticalfilename*

#### **fill\_color**

Decimal RGB Color to fill the plot if fill is used *Default: 0.603 0.6 0.84 1 Type: float*

#### **line\_color**

*Default: 0.0 0.0 0.0 1 Type: float*

#### **plot\_id**

Location of plot left to right starting with 1 *Default: 1 Type: int*

#### **plot\_labels**

a list of tuples containing labels to add to the plot *Default: None Type: string*

#### **problem\_layer**

Depth in centimeters to place a red horizontal line on the plot. *Default: None Type: float*

#### **remove\_xticks**

Whether or not to use the xtick labels *Default: False Type: bool*

#### **title**

Plot title for the hand hardness profile *Default: Hand Hardness Type: string*

#### **use\_filename\_title**

Use the filename to for the subplot title *Default: False Type: bool*

#### **xlabel**

Label to put under the x axis *Default: Hand Hardness Type: string*

#### **xlimits**

Range in the X Axis to plot after all the settings above are applied *Default: 0 19 Type: floatpair*

#### **ylabel**

Label on the y axis *Default: Depth from surface (cm) Type: string*

#### **ylimits**

Range of depths in cm to plot after all the settings above are applied *Default: None Type: floatpair*

# <span id="page-18-0"></span>**4.4 grain\_size**

#### **filename**

Filename to be plotted *Default: None Type: criticalfilename*

#### **fill\_color**

Decimal RGB Color to fill the plot if fill is used *Default: 0.635 0.278 0.690 Type: float*

#### **line\_color**

*Default: 0.0 0.0 0.0 1 Type: float*

#### **plot\_id**

Location of plot left to right starting with 1 *Default: 1 Type: int*

#### **plot\_labels**

a list of tuples containing labels to add to the plot *Default: None Type: string*

#### **problem\_layer**

Depth in centimeters to place a red horizontal line on the plot. *Default: None Type: float*

#### **remove\_xticks**

Whether or not to use the xtick labels *Default: False Type: bool*

#### **title**

Plot title for the hand hardness profile *Default: Grain Size Type: string*

#### **use\_filename\_title**

Use the filename to for the subplot title *Default: False Type: bool*

#### **xlabel**

Label to put under the x axis *Default: Observed Grain Size Type: string*

#### **xlimits**

Range in the X Axis to plot after all the settings above are applied *Default: 0 5 Type: floatpair*

#### **ylabel**

Label on the y axis *Default: Depth from surface (cm) Type: string*

#### **ylimits**

Range of depths in cm to plot after all the settings above are applied *Default: None Type: floatpair*

# <span id="page-20-0"></span>**4.5 output**

#### **dpi**

Resolution of the image to produce *Default: 100 Type: int*

#### **figure\_size**

Must be a list of two items specifying figure size in inches *Default: 6 10 Type: float*

#### **filename**

filename for the outputted figure *Default: None Type: string*

#### **output\_dir**

Location to save figures *Default: ./output Type: directory*

#### **show\_plot**

Show the plot to be outputted *Default: True Type: bool*

#### **suptitle**

Over arching title on the figure. *Default: None Type: string*

# **CONTRIBUTING**

<span id="page-22-0"></span>Contributions are welcome, and they are greatly appreciated! Every little bit helps, and credit will always be given. You can contribute in many ways:

# <span id="page-22-1"></span>**5.1 Types of Contributions**

### **5.1.1 Report Bugs**

Report bugs at [https://github.com/micahjohnson150/snowplot/issues.](https://github.com/micahjohnson150/snowplot/issues)

If you are reporting a bug, please include:

- Your operating system name and version.
- Any details about your local setup that might be helpful in troubleshooting.
- Detailed steps to reproduce the bug.

### **5.1.2 Fix Bugs**

Look through the GitHub issues for bugs. Anything tagged with "bug" and "help wanted" is open to whoever wants to implement it.

### **5.1.3 Implement Features**

Look through the GitHub issues for features. Anything tagged with "enhancement" and "help wanted" is open to whoever wants to implement it.

### **5.1.4 Write Documentation**

snowplot could always use more documentation, whether as part of the official snowplot docs, in docstrings, or even on the web in blog posts, articles, and such.

### **5.1.5 Submit Feedback**

The best way to send feedback is to file an issue at [https://github.com/micahjohnson150/snowplot/issues.](https://github.com/micahjohnson150/snowplot/issues)

If you are proposing a feature:

- Explain in detail how it would work.
- Keep the scope as narrow as possible, to make it easier to implement.
- Remember that this is a volunteer-driven project, and that contributions are welcome :)

## <span id="page-23-0"></span>**5.2 Get Started!**

Ready to contribute? Here's how to set up *snowplot* for local development.

- 1. Fork the *snowplot* repo on GitHub.
- 2. Clone your fork locally:

\$ git clone git@github.com:your\_name\_here/snowplot.git

3. Install your local copy into a virtualenv. Assuming you have virtualenvwrapper installed, this is how you set up your fork for local development:

```
$ mkvirtualenv snowplot
$ cd snowplot/
$ python setup.py develop
```
4. Create a branch for local development:

```
$ git checkout -b name-of-your-bugfix-or-feature
```
Now you can make your changes locally.

5. When you're done making changes, check that your changes pass flake8 and the tests, including testing other Python versions with tox:

```
$ flake8 snowplot tests
$ python setup.py test or pytest
$ tox
```
To get flake8 and tox, just pip install them into your virtualenv.

6. Commit your changes and push your branch to GitHub:

```
$ git add .
$ git commit -m "Your detailed description of your changes."
$ git push origin name-of-your-bugfix-or-feature
```
7. Submit a pull request through the GitHub website.

# <span id="page-24-0"></span>**5.3 Pull Request Guidelines**

Before you submit a pull request, check that it meets these guidelines:

- 1. The pull request should include tests.
- 2. If the pull request adds functionality, the docs should be updated. Put your new functionality into a function with a docstring, and add the feature to the list in README.rst.
- 3. The pull request should work for Python 3.5, 3.6, 3.7 and 3.8, and for PyPy. Check [https://travis-ci.com/](https://travis-ci.com/micahjohnson150/snowplot/pull_requests) [micahjohnson150/snowplot/pull\\_requests](https://travis-ci.com/micahjohnson150/snowplot/pull_requests) and make sure that the tests pass for all supported Python versions.

# <span id="page-24-1"></span>**5.4 Tips**

To run a subset of tests:

```
$ pytest tests.test_snowplot
```
# <span id="page-24-2"></span>**5.5 Deploying**

A reminder for the maintainers on how to deploy. Make sure all your changes are committed (including an entry in HISTORY.rst). Then run:

```
$ bump2version patch # possible: major / minor / patch
$ git push
$ git push --tags
```
Travis will then deploy to PyPI if tests pass.

# **SIX**

# **CREDITS**

# <span id="page-26-1"></span><span id="page-26-0"></span>**6.1 Development Lead**

• Micah Johnson [<micah.johnson150@gmail.com>](mailto:micah.johnson150@gmail.com)

# <span id="page-26-2"></span>**6.2 Contributors**

None yet. Why not be the first?

# **SEVEN**

# **HISTORY**

# <span id="page-28-1"></span><span id="page-28-0"></span>**7.1 0.1.0 (2020-02-10)**

• First release on PyPI.

# **EIGHT**

# **INDICES AND TABLES**

- <span id="page-30-0"></span>• genindex
- modindex
- search